2020 年 10 月改訂

入会時必要書類の準備と使い方例

作成:日本仲人協会研修スタッフ

★本書類は研修用の「資料」です。内容に関する疑問や質問がある際は、 理事長に直接確認してください。

● 契約書類の必要性について

仲人と結婚希望者が互いに納得して契約をすることが最大の目的です。また、 特定商取引法により、金品(料金だけではない)を受け取って結婚相手紹介 業を行う場合、契約書のクーリングオフ記載が不完全だと、入会希望者がい つでもクーリングオフを宣言し、それまでの料金の全額を返還請求できてし まう懸念があります。

特定商取引法で対象とされた業種(特定継続的役務 えきむ )では、クーリングオフ についての十分な記載がある「契約前書面」(概要書面=契約内容の説明 書)・「契約書」(入会申込書)を使い、"二重の契約"ともいえる方法で契約 を交わすことが求められています。2種類の書類は内容が似ているとはいえ、 どちらかだけで済ませると意味がなくなります。

さらに詳しいお世話の内容、迷惑料や成婚料の支払い時期などについても、 入会希望者(契約者)にきちんと伝わっている必要があります。そこで、 2-1「システム紹介・ペナルティー規定」・「契約前書面」(概要書面)までを ひと綴り、および別途 2-2「契約書」(入会申込書)をひと綴りとして使用 します。

対面での入会手続においては、これらをそれぞれ 2 部ずつ作成して入会手続 に臨みます(仲人保管用と会員保管用が必要です)。 ※オンライン(リモート)入会手続については「付録Ⅰ」を参照

なお、入会希望者に署名させた書類は本部に提出するのではなく、仲人各自 で会員の退会時まで保管となります。

● 書類準備と説明・記入の流れ ①入会時契約書類を印刷(プリントアウト)する前の準備 ②自主的に追記する「免責事項」について ③入会時契約書類の「綴じ方」 ④入会手続の手順・書類の読み合わせと署名

## ⑤履歴書について

⑥自動振替申込書について

⑦イベント会員などの簡易手続について

<付録Ⅰ>オンライン(リモート)の入会手続

<付録Ⅱ>業態などによって必要がある場合の、さらに丁寧な綴じ方

## ①入会時契約書類を印刷(プリントアウト)する前の準備

パソコンなどに文書作成ソフト Word (ワード) などが入っている (パソコ ンを開いてすぐの画面に Wのマークがある)場合、あらかじめ仲人側で書 いておくべき内容を、編集で記入しておくことができます。 画面どおり印刷したあと、手書きで下記を記入しても問題ありません。

<仲人各自で記入しておく部分>

1ページ目…「当会」として屋号または支部名·仲人名,所在地,連絡先, (変更表示する場合の)料金欄と支払方法,入会時費用総額 4ページ目…自分の屋号または支部名・仲人名, 所在地, 連絡先

※支部名を記入する場合は、「全国仲人マップ=仲人を探す」を利用するな どの使用許可申請を行い、あらかじめ本部から承認を受けておきます。

<拠点住所について>

自営業なので、自宅で開業するのであれば、本来はその詳細住所を契約書に 記載する必要があるものの、事情により自宅詳細住所を記載できない場合、 次の方法が考えられます(理事長動画ブログ 2016 年 7 月 14・15 日)。

・仲人名を「ビジネスネーム=仮名」にする(登録仲人名とも統一する)

・マンションなどの集合住宅では、部屋番号までは記載しない

・女性の一人暮らしなどの場合、実家や親族の家を拠点住所にするのも一つ ・多少費用をかけてもよければ、「住所貸し」サービスを利用(月額 5 千円 ~1 万円程度)→公的機関で安く拠点を借りられる場合もある

なお、本部住所を記載する場合は、自宅住所も記載すること。 (いきなり本部に来られても対応のしようがないため)

「契約前書面」(概要書面)と「契約書」(入会申込書)それぞれの 【Word 形式】を選んでクリックすると、編集画面が出てきます。 (Word の年式等により、操作方法が異なる場合があります)

★【Word 形式】をクリックして書類画面が出てきても、編集できないこと があります。これは「閲覧専用」のソフト(アプリケーション)で画面を開 いたためです(Word Viewer など)。

どちらの形式で何を試みても書類画面が出ない場合は、パソコンショップの サポートコーナーなどへ行って相談することをおすすめします。

料金欄には日本仲人協会の上限料金が記載されています。このまま印刷して、 入会面談時に二重線と訂正印(訂正サインでも可)で修正することができま す。※ただし同じ作業を計 4 回行います。

入会時費用総額は、入会金・本部登録料・初月度会費までの合計金額です。 (消費税別表示をする場合は税別の合計額が 5 万円を超えなければ可)

料金や支払い(決済)方法はあくまで、加盟仲人自身の責任において決める ことができます。また、会員によって料金が違ってもかまいません。

## ②自主的に追記する「免責事項」などについて

# 加盟仲人より提案された下記の「免責事項」の作成例を転記しておきます。 採り入れたい場合はコピー&ペーストして使用してください。 (全文ではなく、必要に応じて一部でも可)

### <免責事項>

 $\overline{a}$ 

・契約書にのっとりお相手紹介をしていく中で、入会者が希望したお相手に は正確に申込をしていきますが、そのお相手より受諾が取れない場合でも当 方に一切の責任はありません。

・尚、お見合いを申し込んでから 2 週間経ってお返事が無い場合は、日本仲 人協会の規則として、お見合いの申込をお相手から断られたと受け止めてく ださい。

・また、お相手よりお申込があった場合、入会者が希望する条件と異なる場 合でも取り次いでいきますが、気を悪くしないでください。

・婚活におけるマナーや姿勢など、成婚の妨げとなりそうな改善点が見つか りましたら、入会者のためを思って厳しい助言を行うこともあります。 自分と向き合う準備ができていない場合は、休会・退会をお勧めすることも ありますが予めご了承ください。

# 編集完了後、「カラー印刷」設定でプリントアウトしておきます。クーリン グオフの記載は法律により「朱書すること」と定められています。

やむを得ず白黒印刷とする場合は、クーリングオフの項目を赤ペンなどでは っきりわかるように示しておく必要があります。

(A3 カラープリンターの場合、A3 印刷すればここで準備作業は修了です)

なお、2-1 中の「システム紹介・ペナルティー規定」については、入会希望 者があらかじめ記入するべき箇所はないので、印刷(プリントアウト)した まま、次の作業に備えます。

★下記の画像内で料金や支払方法が変更されていますが、本資料の作成者が 自分用に編集したものであり、決して「標準」を表すものではありません。

※自分用にシステム紹介やペナルティー規定の文言を変える場合は、あらか じめ本部に承認申請しておきます。

### <紙の文書による契約では、各 2 部ずつ印刷>

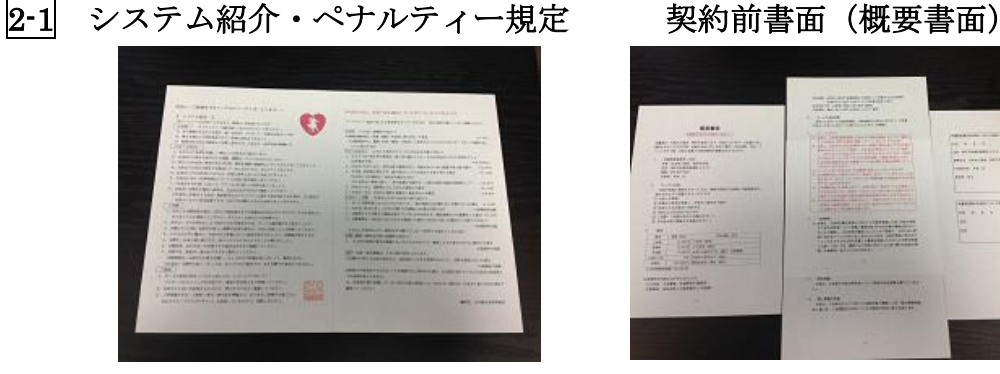

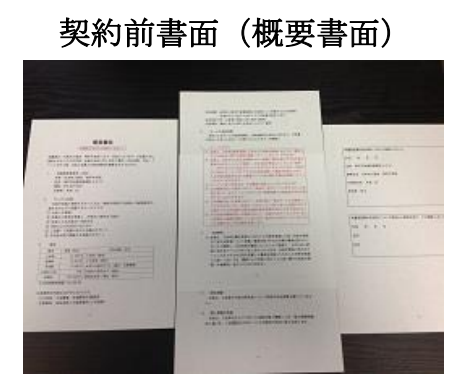

2-2 契約書(入会申込書)

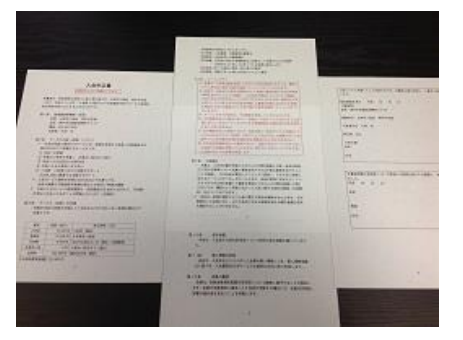

※オンライン(リモート)の入会手続では、進め方により印刷不要の場合が あります。

### ③編集(記入)・印刷後にしておくこと

⑴ 2-1 システム紹介・ペナルティー規定・概要書面 6 ページ分をホチキス などでひと綴りにしたものを2部作成。

⑵ 2-2 入会申込書 4 ページ分をホチキスなどでひと綴りにしたものを 2 部 作成。

# ④入会面接時の書類の扱い(手順)

<「システム紹介・ペナルティー規定」の読み上げと説明>

手続き時には「システム紹介・ペナルティー規定」の読み上げを行います。

※「システム紹介・ペナルティー規定」への署名は不要(「概要書面」と一 緒に綴じるため)

読み合わせの最中に入会希望者が、お世話の方法(登録・お世話の進め方・ 成婚の定義や期限など)に対する勝手な希望を主張したり、ペナルティー規 定に対し難色を示した場合は、仲人側から面接を中止しても構いません。

# 仲人がひとまとまりを読んだ後、入会希望者が「はい、わかりました」と言 うように指示しておくとよいでしょう。

### <「概要書面」の読み上げと署名>

次に「概要書面」の読み上げ説明をします。

#### 「概要書面」=特定商取引法で規定された「契約内容の説明」書です。

「入会申込書」(2-2)と内容が似ているからといって、「概要書面」を省略 することはできません。

また、2-1 と 2-2 を同時に出して「こことここに署名」などと手続を簡略化 することは、お世話に入ってからのトラブルに対処しづらくなります。

システム規定同様、仲人がひとまとまりを読んだ後、入会希望者が「はい、 わかりました」と言うように指示しておくとよいでしょう。

☆「理事長動画ブログ」では毎年 2 月頃、「システム紹介」「ペナルティー 規定」「概要書面」「入会申込書」の内容を説明していますので、繰り返し視 聴して入会手続に臨みましょう。

概要書面の内容に入会希望者が納得すれば、用意した 2 部のうち一方に、最 後の署名欄の年月日記入と肉筆署名(面談に来た人の氏名)をさせます。 概要書面の「住所」欄は記入しなくても差し支えはありません。 ※仲人・入会契約者とも印鑑を押す必要はありません。

用意しておいたもう一部のほうには署名なしでもよいので、入会契約者に持 ち帰らせ、保管するよう伝えます。

(提出分と持ち帰らせる分とで割印を施す必要はありません)

母親など代理の人が面談に来た場合、契約者が母親、実際に紹介のお世話を 受けるのは本人、ということがあっても法的に問題はありません。 →本人の承諾がなくても入会を受け付けることができます。

(親がどうしても懸念を示す場合のお世話は、必要書類 3-3 を参照)

むしろ、母親が本人の名前で署名したり、(その場に来ていない)父親など の名前で署名したりすると、契約無効となります。

#### <「入会申込書」の説明と署名>

このタイミングで、入会申込書を出します。

「契約内容に納得をしたという署名をもらいましたので、本契約書(入会申 込書)に移ります。(ページをめくりながら)内容は概要書面とほぼ同じで すが、異なる部分が一部ありますので読み上げます」と伝えます。 ※途中から条文番号にズレは出てくるが、内容に違いはない。

読み上げ後、2 部用意したうちの一方には、4 ページ目の「申込者」の欄に 入会希望者(面談に来た人)の住所と氏名、最後の署名欄には契約年月日・ 電話番号と氏名を記入させます。

用意しておいたもう一部のほうは持ち帰らせ、保管するよう伝えます。

## ⑤「履歴書」の準備と記入

「履歴書」は、会員の「登録紹介書」(プロフィール)のもとになる内容を 記載するための書類です。必要書類ページから【Excel 形式】【PDF 形式】 どちらかで書類画面を出して、そのまま印刷します。 ※独自の履歴書を使用する場合は、事前に本部承認をもらっておきます。

(聴取内容が法律に沿って適切かどうかのご確認を依頼)

「履歴書」は、入会希望者本人でも、親などの代理人でも、また、仲人が入 会希望者から聞き書きで記入することもできます。

申告した内容が真実であることを、最下段の署名で誓約させます。 3-1「会員登録」の画面をあらかじめ見ておき、登録必須事項の記入に漏れ がないようにします。

生年月日の「月日」、「本籍」および「家族書」記入は強制ができません。 家族欄については、最低限「両親が健在か他界」「兄弟姉妹の人数」さえ確 認できていれば登録できます(家族の年齢や学歴・職業などは掲載しないこ とができる)。

書き終えられた履歴書は、必ず口頭でも復唱し確認します(会員側の勘違い で記入された内容が迷惑料の発生につながることもあり得るため)。

#### とくに「職業」「職種」「業種」欄の誤記がよくあります。

・「職業」は「会員を登録」の画面で 11 種類から選ぶ前提で記入説明

- ・「職種」は「会社の中で本人がたずさわっている仕事」
- ・「業種」は「勤務先の会社が行っている主な事業」

※職種と業種を逆に書く人が多い(とくに転職未経験者)。

# ☆公務員の場合、職種を「国家公務員」または「地方公務員」とし、男性の 業種欄で「官庁」「行政」などの所属を書かせるようにすると、職場を特定 される懸念がなくなります。

(女性の公立学校教員・図書館司書等は、聴取していても記載を避ける)

履歴詐称は、この書類の最下段に「顧問弁護士に対する誓約署名欄」がある ことで、ほぼ防ぐことができており、過去にほとんど例がないとのことです。 この署名により、万が一「何か」あっても、私たちが相手会員から訴えられ る側になるのではなく、訴える側の「証人」になることが可能となります。

また、履歴書提出の際、写真も撮っておくことをおすすめします。 (写真無しの登録は一切できません)

写真の変更は何回でも無料でできます。 ※会員に写真館を利用させるかどうかは仲人に任せられています。

記入済みの履歴書は、仲人が各自保管します。本部への提出は不要です。

### ⑥「自動振替申込書」の準備と記入

月会費の入金には、手渡し・振込・自動振替(口座引落し)等がありますが、 「理事長動画ブログ」を視聴している仲人は、本部による自動振替代行を依 頼することができます。 以下の注意やマナーを十分守って利用しましょう(守れない場合は解約)。

手続書類は「自動振替申込書」欄の右端に 2 つ並んでいる【PDF 形式】の うち、左のほうをクリックして出すことができます(2ページ目が記入例に なっています)。

右の【PDF 形式】をクリックすると、手続方法の詳細が出てきます。

# 必要書類 2-4-1「自動振替 記入方法」では、3 種類の記入例があります。 結婚相手紹介の会費は通常、個人口座からの振替が大半になると思われます ので、会員に渡す記入例は 3 枚めだけにすると迷いが少なくなります。

会員から「自動振替申込書」が提出されたら、本部へ郵送、または勉強会な どの際に持参します。契約者通帳との「印鑑相違」「登録名義(文字など) の相違」に注意してください(金融機関で直接確認させておくこと)。

# 「記入内容の訂正」「印鑑の押し直し」は必ず太枠内にさせます。 枠外の記載はすべて無効となり、すべてを書き直して再提出となります。

自動振替を利用する会員は、仲人専用ホームページにおいて自分で管理(変 更・休会扱い等)ができます。これを毎月確認・更新する必要があります。 ※自動振替と会員の登録状況は、システム上連動していません。自動振替の 会員が退会や休会(月会費の引落し止め)となる場合は、上記で各自管理し てください。

本部から翌月 10 日以降に振込がありますので、自動振替の会員がある場合 は、あらかじめ「自分の情報」の最下部に、自分の口座番号欄を入力してお きます。※口座番号欄は本部のみ閲覧可能

月会費を会員に納めさせる際の決済方法は、加盟仲人に任せられています。 (2 ヶ月分以上の先取りは不可)

また、登録料は本部へ振り込みますが、入会金・月会費・お見合い料・成婚 料は仲人の収入なので、本部へ納める必要はありません。

(本部集客支援の場合を除く)

# ⑦イベント会員などの簡易手続

<3-4「イベント会員登録の方法>

# 登録時の入力方法ではなく「会員種別」とイベント会員の主旨が掲載されて いる資料です。

### <3-5「イベント会員登録申込書」>

=「恋愛結婚 お相手を探すためのアンケート」 正会員よりも簡単な履歴で入会受付ができる専用用紙 ⇒イベント会員の本部登録方法は 3-1 によるシステム登録のみ ※3-5 を本部に郵送しても登録できません。

### <3-6「イベント会員などの簡易契約書」使用の注意>

イベント会員の場合に限らず「成婚料も含めて金品を受け取らないでお世話 する会員・クーリングオフしないと思われる知人など」は、仲人自身の判断 で 3-6 簡易契約書を使用することもできます。

ただし、特定商取引法に沿っていない契約なので、金品を受け取っていた場 合には、お世話が進んでから、あるいは退会時に全て返還となるおそれがあ ることを認識して使用します。

会員未登録者を本部主催お見合いパーティに参加させる場合、あらかじめこ の契約書に署名をさせておくと、後々のトラブルを防ぎやすくなります。

本部主催お見合いパーティ以後に金品を受け取ってお世話を開始・継続する 場合は、そのことが決まった時でもよいので、あらためて「概要書面」「入 会申込書」の説明と署名もさせておくと安全です。

※全くの他人には「概要書面」「入会申込書」を使うほうが安全です。

■次ページ以降に付録あり

<付録Ⅰ>オンライン(リモート)の入会手続

入会時書類のプリントアウトをする場面を極力減らし、必要な署名を画面上 で行う手続方法です。

※パソコンの文書編集機能とスキャナー機能のあるプリンターが必要です。

[準備例]

2-1、2-2 に必要事項を記入したあと、一旦プリントアウト

↓

仲人側の肉筆署名(手書き)を入れる

↓

プリンターのスキャナー機能でデータをパソコンに取り込む

↓

PDF として保存される

[手続例]

オンラインまたは電話などで契約内容の説明をしたあと、上記で作成してお いた 2-1 の PDF を電子メールで送信

(可能なら Zoom 等の画面共有機能から入会希望者にダウンロードさせる) ↓

スマートフォンなど「タッチパネル」が使える通信機器で PDF を開かせる ↓

日付と署名を入れさせる(タッチペンがあれば記入しやすい)

↓

入会希望者から返信

↓

仲人が署名を確認後、2-2 の内容を追加説明し、電子メールで送信

(可能なら Zoom 等の画面共有機能から入会希望者にダウンロードさせる) ↓

日付と住所・署名(2か所)を入れさせる

↓

入会希望者から返信

↓

仲人が署名部分を確認し、契約完了

☆上記のやりとりを「パソコン教室」で練習することができます。

(寺子屋で入会手続の流れを学んだ後)

※場合に応じて、2-1 と 2-2 の内容を十分説明したうえ、郵送でのやり取りを 含めることも可能です。

# <付録Ⅱ>業態などによって必要がある場合の、さらに丁寧な綴じ方 ※以下は「結婚相談所」としての体裁を示すために、契約関係書類をもっと 丁寧に綴じたい場合の説明です。不要の際は無視してください。

[手順 1]

2-1 中の「システム紹介・ペナルティー規定」2 ページ分を A3 用紙に片面 コピー(各 2 部)します。

(ハートマークの赤が黒になってもかまいません)

[手順 2]

「概要書面」「入会申込書」は、それぞれが「続きもの」であることが証 明できるのがより望ましいと考える仲人のために、代表的な2通りの綴じ 方を紹介します。準備しやすい方法、その他安全な方法で綴じてください。

※ページの脱落に備えるため、ホチキスや製本テープ等で綴じていても、何 らかの形で「続きもの」である証明をしておくとさらに安心です。

[綴じ方第 1 例]

※プリントアウトしたまま綴じますが、各ページに割印を押しておきます。

編集(記入)済みの「概要書面」・「入会申込書」を順番に横に並べ、各 2 部 のいずれにも、1 ページ目と 2 ページ目の間、2 ページ目と 3 ページ目の 間、3 ページ目と 4 ページ目の間にそれぞれ割印を押しておきます。 または書類をすべて重ねて押印します(うまく押せると 1 回で済みます)。 これを 2 部ずつ準備します。

「システム紹介・ペナルティー規定」は必ず「概要書面」と一緒に綴じて使 います (6ページ分)。

「入会申込書」4ページ分は別途綴じておきます。 これらの同じものを 2 部用意して入会手続に臨みます。

[綴じ方第 2 例]※割印が 1 部につき 1 ヶ所だけで済みます。

「システム紹介・ペナルティー規定」を予め片面 A3 コピーしておきます。 「概要書面」「入会申込書」は A3 用紙に両面コピー(各 2 部)します。 ただし1ページ目と2ページ目(おもて面)はカラー設定にします。 いずれも 3~4ページ目(裏面)は白黒で可。 ※縮小コピー不可(赤文字も文字の大きさも、法律で決められています)。

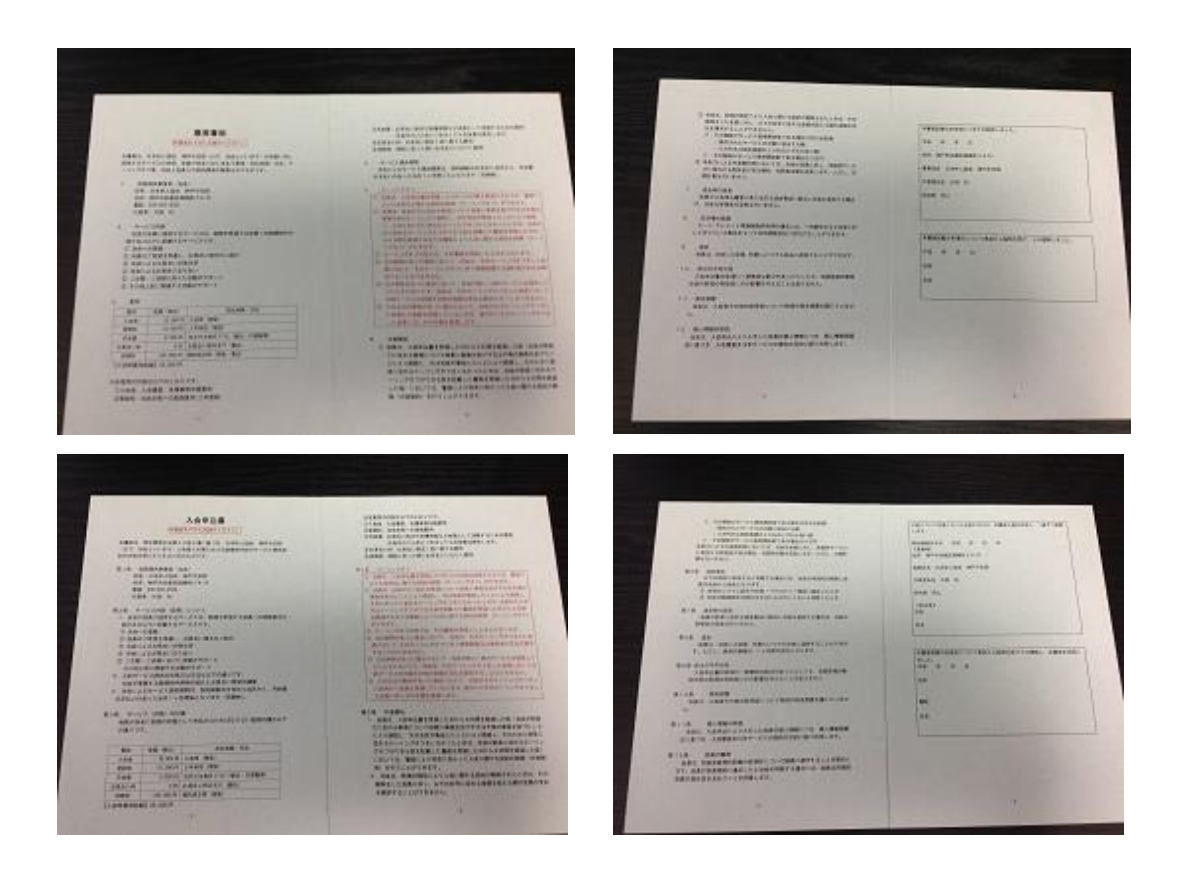

「システム紹介・ペナルティー規定」と、両面 A3 コピーした「概要書面」 のおもて側とで「割印」を押し、これらをひと綴りにして、1 名の入会手続 につき同じ綴りを 2 冊用意しておきます。

「入会申込書」も同様に 2 部、両面 A3 コピーしておきます(表側はカラー)。

以上